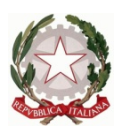

Ministero dell' Istruzione dell'Università e della Ricerca Ufficio Scolastico Regionale del Lazio ISTITUTO STATALE DI ISTRUZIONE SUPERIORE **"Enrico Mattei"**

Professionale RMRC05701V Liceo RMPS05701A Tecnico RMTD057016

RMIS05700X - Distretto 30° Via Settevene Palo Nuova snc 00052 CERVETERI (RM) c.f. 91038340583 [www.enricomattei.edu.it](http://www.enricomattei.edu.it)

Tel. **06.121128265 06.121128266 [RMIS05700X@istruzione.it](mailto:RMIS05700X@istruzione.it) RMRC057507@istruzione.it RMIS05700X @pec.istruzione.it**

Circolare N. 308 Cerveteri, 14/03/2024

Ai docenti Agli studenti e alle loro famiglie Al DSGA

## Oggetto: **Iscrizione Esami Cambridge 2024 ( PET, FCE e CAE)**

Si comunicano le date della prossima sessione degli Esami Cambridge, i termine di iscrizione e i relativi costi come di seguito riportato:

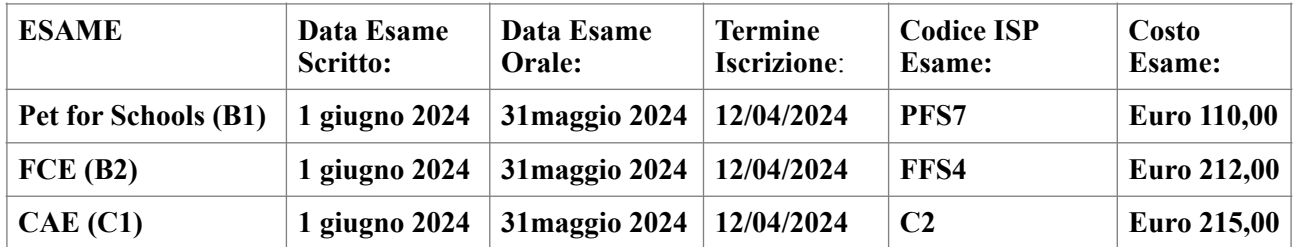

La procedura d'iscrizione dovrà essere eseguita online secondo la seguente modalità **entro e non oltre il termine del 12 aprile 2024.**

## **MODALITA' ISCRIZIONE:**

- Collegarsi al link https://esami.inlinguaschoolcivitavecchia.net/login tramite PC, tablet, telefono cellulare e cliccare su "iscriviti" ed effettuare la registrazione.
- Cliccare su link ricevuto via email per completare il login
- Effettuare di nuovo il login per accedere al portale esami (Sede esame ISIS Enrico Mattei)
- Cliccare su "aggiungi candidato"
- Inserire i dati del candidato che sosterrà l'esame, caricando singolarmente il fronte e il retro del suo documento di identità (carta d'identità o passaporto)
- Cliccare su "iscriviti", controllare con attenzione tutti i dati e poi cliccare su "aggiungi candidato".
- Una volta apparsa l'anagrafica del candidato, cliccare su "iscriviti" e selezionare l'esame che vi interessa, cliccando di nuovo su "iscriviti"
- Inserire il **codice ISP dell'esame vedere tabella in alto** (per ottenere lo sconto a riservato al candidato) e cliccare su "applica"
- Continuare a seguire le istruzioni
- Controllare con attenzione tutti i dati e cliccare su "paga e iscriviti"
- Procedere con il pagamento online della tassa di esame tramite conto PAYPAL o cliccare su altro metodo per pagare con carta.

Prima dell' esame si riceverà da Cambridge sull'email indicata nel modulo di iscrizione il **CONFIRMATION OF ENTRY** con gli orari e le indicazioni del Vostro esame da **CONSERVARE PER ACCEDERE AL RISULTATO QUANDO SARA' DISPONIBILE.**

Rivolgersi al Test Centre per informazioni o assistenza con la procedura. Nel caso in cui sia impossibile procedere con la modalità di iscrizione online, è possibile iscrivere il candidato direttamente presso il **Cambridge Exams Test Centre – Inlingua School Civitavecchia – 0766/500644** / **392/0321232 ORARIO SEGRETERIA: LUN-VEN 9:00 - 12:00 e 14:00 - 19:00 SABATO 9:00 - 12:00 .**

Per qualsiasi chiarimento è possibile rivolgersi alla referente: **Prof.ssa Claudia Troncarelli: claudia.troncarelli@enricomattei.it**

> **IL DIRIGENTE SCOLASTICO**  (Prof. Roberto Mondelli) Firma autografa sostituita a mezzo stampa ai sensi dell'art. 3, co 2, del D. Lsg. 39/93